## **How to Access Your Summer Camp Reservation from a Different Computer**

In most cases, you will access your MCC Summer Camp registration directly from the link sent to you via email at the time you made your reservation. If, however, you need to access your MCC Summer Camp reservation from a different computer, you can do so as long as you know (1) your reservation # and (2) the email address you used to make the reservation.

- 1. Go to<https://scoutingevent.com/?OrgKey=BSA272>
- 2. In the upper right-hand corner of the webpage, click on "Lookup Registration":

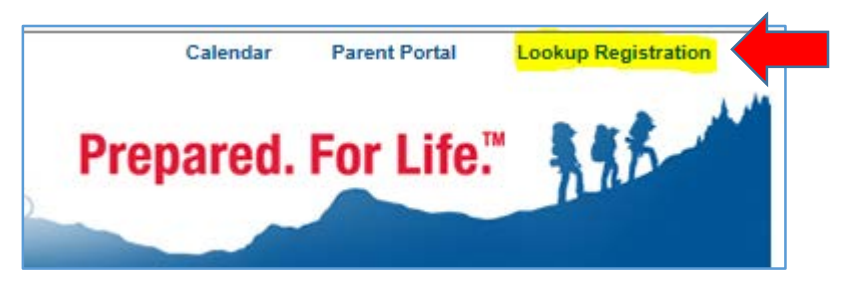

3. Fill in your Email address & Registration Number then click "Login":

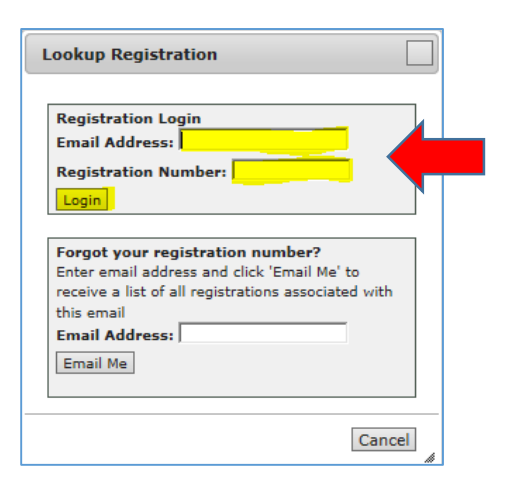

4. You should now be logged-in to your Summer Camp registration.

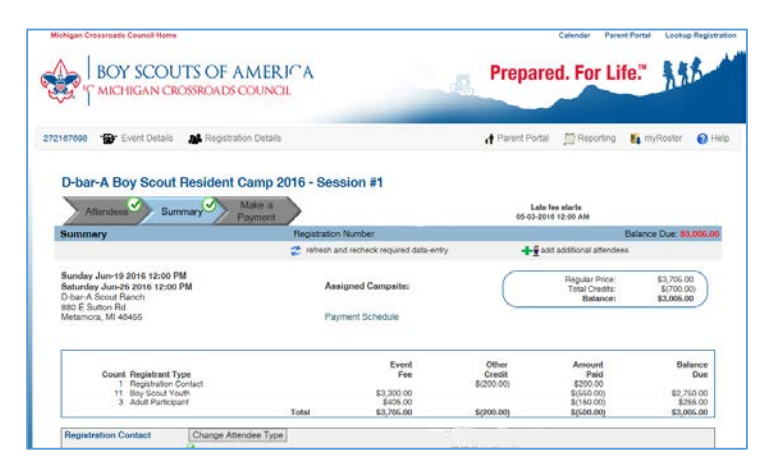